#### ỦY BAN NHÂN DÂN TỈNH THỪA THIÊN HUẾ **SỞ NÔNG NGHIỆP VÀ PHÁT TRIỂN NÔNG THÔN**

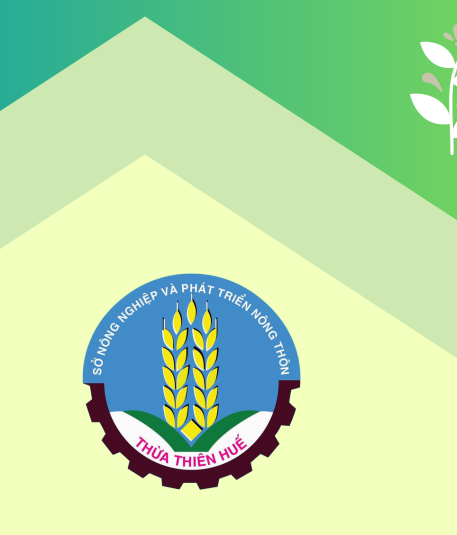

# DỊCH VỤ CÔNG TRỰC TUYẾN TRÊN HUE-S

**Cài đặt ứng dụng Hue-S tại: https://huecity.vn ĐƯỜNG DÂY NÓNG: 19001075**

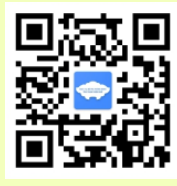

**NỘP HỒ SƠ THỦ TỤC HÀNH CHÍNH TRÊN ĐIỆN THOẠI THÔNG MINH**

- **Nhanh chóng, tiện lợi**
- **Dễ dàng thao tác**
- **Mọi lúc, mọi nơi**

### B1: Trong giao diện ứng dụng Hue-S, chọn **"Dịch vụ thiết yếu"**

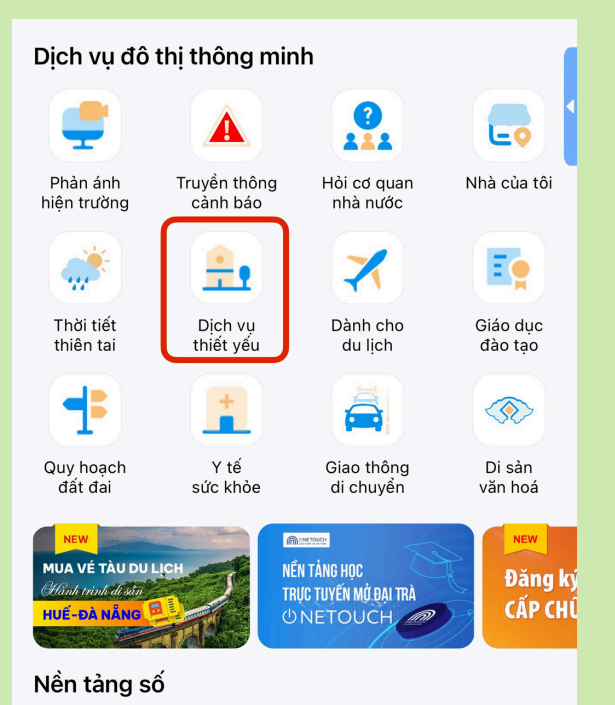

### B2: Chọn **"Dịch vụ công trực tuyến**

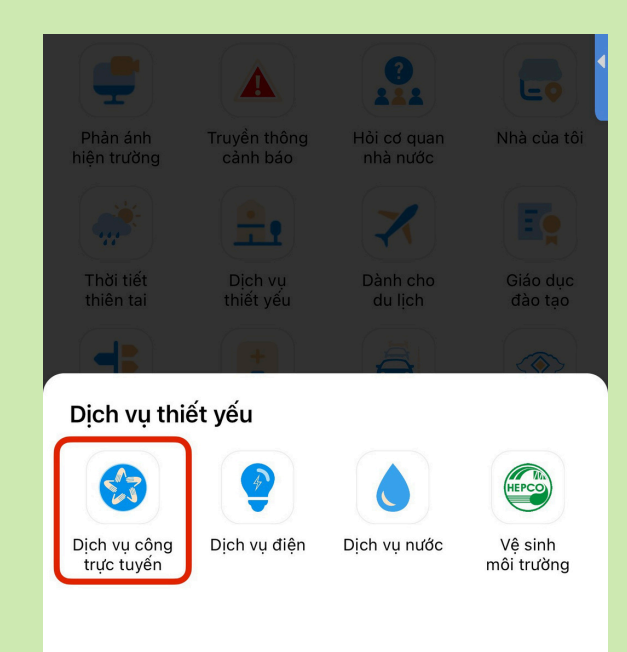

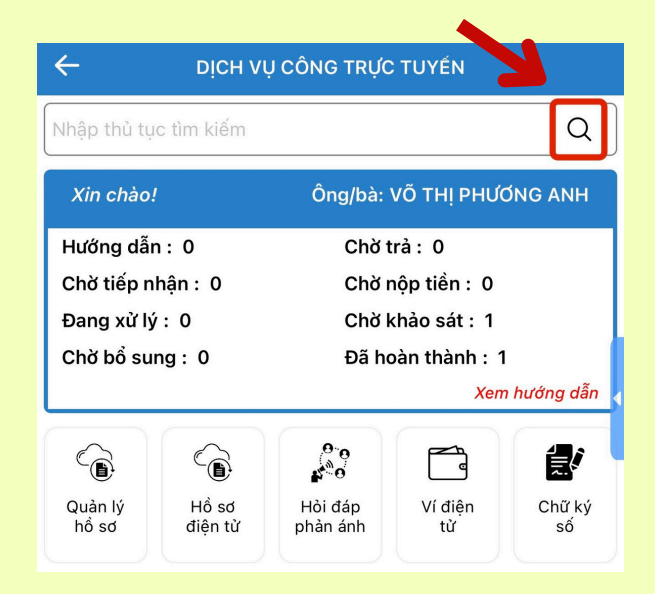

### B3: Nhập thủ tục cần tìm kiếm

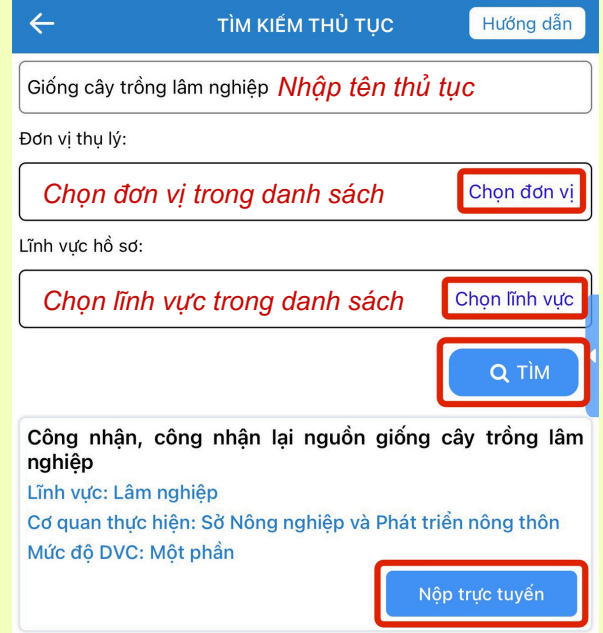

Nhập từ khóa vào ô **Tên thủ tục** và chọn **"Tìm"** hoặc Chọn đơn vị thụ lý, chọn lĩnh vực hồ sơ và chọn thủ tục trong danh sách có sẵn

B4: Chọn **"Nộp trực tuyến"**

#### B5: Kiểm tra thông tin hồ sơ và chọn **"Tải lên"**

 $\leftarrow$ ĐĂNG KÝ HỒ SƠ Hướng dẫn THÔNG TIN HỒ SƠ Tên hổ sơ Công nhân, công nhân lại nguồn giống cây trồng lâm nghiêp Đơn vị thu lý: Sở Nông nghiêp và Phát triển nông thôn Thời gian giải quyết: Mười tám ngày làm việc kể từ ngày nhân đủ hồ sơ hơp lê. Tên công dân/Tổ chức: VÕ THI PHƯƠNG ANH Điện thoại: 0914913357 THỦ TỤC GỬI KÈM HỒ SƠ - Văn bản đề nghi công nhân nguồn giống cây trồng lâm nghiệp theo Mẫu số 04 Phu lục III ban hành kèm theo Thông tự số 22/2021/TT-BNNPTNT (bản chính); Xem biểu mẫu đăng ký Hồ sơ điên tủ Hướng dẫn ĐĂNG KÝ HỒ SƠ THÔNG TIN HỒ SƠ Tên hồ sơ Công nhận, công nhận lại nguồn giống cây trồng lâm nghiệp Đơn vị thu lý: Sở Nông nghiêp và Phát triển nông thôn Thời gian giải quyết: Mười tám ngày làm việc kể từ ngày nhân đủ hồ sơ hơp lê. Tên công dân/Tổ chức: VÕ THI PHƯƠNG ANH Điên thoai: 0914913357 THỦ TUC GỬI KÈM HỒ SƠ - Văn bản đề nghị công nhận nguồn giống cây trồng lâm nghiệp theo Mẫu số 04 Phu luc III ban hành kèm theo Thông tư số 22/2021/TT-BNNPTNT (bản chính): Xem biểu mẫu đăng ký  $\overline{w}$ Van ban de nghi.docx - Báo cáo kỹ thuật về nguồn giống cây trồng lâm nghiệp theo Mẫu số 05 Phu lục III ban hành kèm theo Thông tư số 22/2021/ TT-BNNPTNT (bản chính). Xem biểu mẫu đăng ký

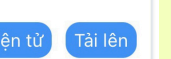

B6: Chọn file cần tải lên, lần lượt tải đủ file theo yêu cầu của thành phần hồ sơ

*(Chọn "Ký số" nếu đã đăng ký tài khoản ký số)*

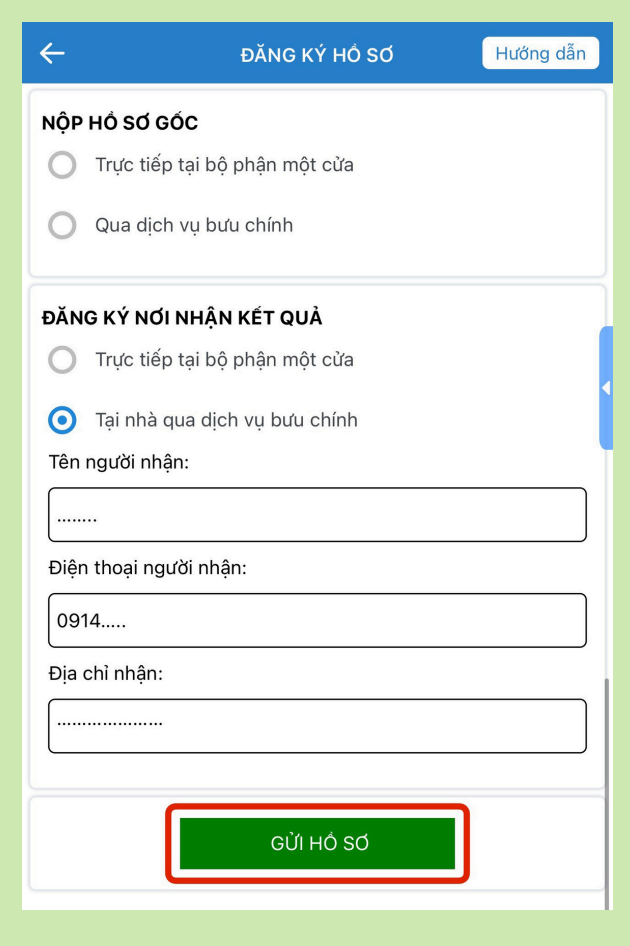

B7: Đăng ký nơi nhận kết quả, chọn **GỬI HỒ SƠ**

**Lưu ý:** Nhận kết quả tại nhà qua dịch vụ bưu chính là dịch vụ có tốn phí

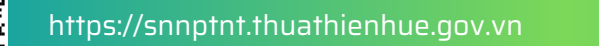

## **KHẢO SÁT MỨC ĐỘ HÀI LÒNG**

Sau khi nhận kết quả, công dân vào **"KHẢO SÁT MỨC ĐỘ HÀI LÒNG VỀ DỊCH VỤ HÀNH CHÍNH CÔNG"** để đánh giá kết quả xử lý hồ sơ thủ tục hành chính

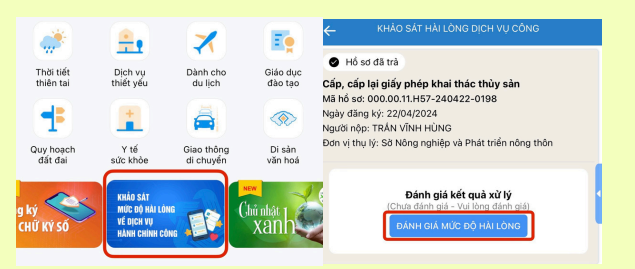

#### **Thanh toán lệ phí, phí Dịch vụ công**

- Cá nhân, tổ chức có thể thực hiện việc thanh toán lệ phí, phí dịch vụ công bằng một trong các hình thức sau:
- Thanh toán tiền mặt tại trung tâm hành chính công các cấp
- Thanh toán chuyển khoản qua các quầy giao dịch ngân hàng hoặc quầy ATM
- Thanh toán trực tuyến trên Cổng dịch vụ công tỉnh Thừa Thiên Huế
- Thanh toán qua hình thức quét mã QR CODE

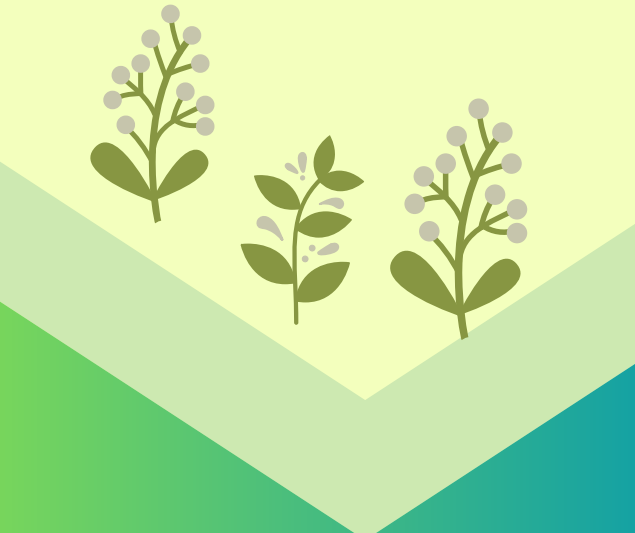

Hồ sơ điên tủ